# Peregrine **AssetCenter** Différences entre les versions 3.x et 4.x

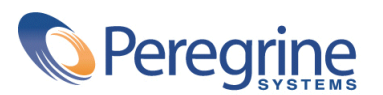

DAC-42-FR22

© Copyright 2002 Peregrine Systems, Inc.

Tous droits réservés.

Les informations contenues dans ce document sont la propriété de Peregrine Systems, Incorporated, et ne peuvent être utilisées ou communiquées qu'avec l'autorisation écrite préalable de Peregrine Systems, Inc. La reproduction de tout ou partie de ce manuel est soumise à l'accord écrit préalable de Peregrine Systems, Inc. Cette documentation désigne de nombreux produits par leur marque. La plupart de ces citations sont des marques déposées de leurs propriétaires respectifs.

Peregrine Systems ® et AssetCenter ® sont des marques déposées de Peregrine Systems, Inc.

Les logiciels décrits dans ce manuel sont fournis avec un contrat de licence entre Peregrine Systems, Inc., et l'utilisateur final ; ils doivent être utilisés suivant les termes de ce contrat. Les informations contenues dans ce document sont susceptibles d'être modifiées sans préavis et sont fournies sans engagement aucun de la part de Peregrine Systems, Inc. Contactez le support client de Peregrine Systems, Inc. pour contrôler la date de la dernière version de ce document.

Les noms de personnes et de sociétés cités dans le manuel, dans la base d'exemple ou dans les visites guidées sont fictifs et sont destinés à illustrer l'utilisation des logiciels. Toute ressemblance avec des sociétés ou personnes existantes ou ayant existé n'est qu'une pure coïncidence.

Pour toute information technique sur ce produit ou pour faire la demande d'une documentation sur un produit dont vous possédez la licence, veuillez contacter le support client Peregrine Systems, Inc. en envoyant un e-mail à l'adresse suivante : support@peregrine.com.

Pour tout commentaire ou suggestion à propos du présent document, veuillez contacter le département des publications techniques de Peregrine Systems, Inc. en envoyant un e-mail à l'adresse suivante : doc\_comments@peregrine.com.

Cette édition s'applique à la version 4.2.0 du programme sous contrat de licence

AssetCenter

Peregrine Systems, Inc. Worldwide Corporate Campus and Executive Briefing Center 3611 Valley Centre Drive San Diego, CA 92130 Tel 800.638.5231 or 858.481.5000 Fax 858.481.1751 www.peregrine.com

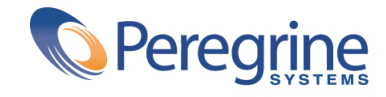

Différences<br> **entre les** Table des matières **versions 3.x et 4.x**

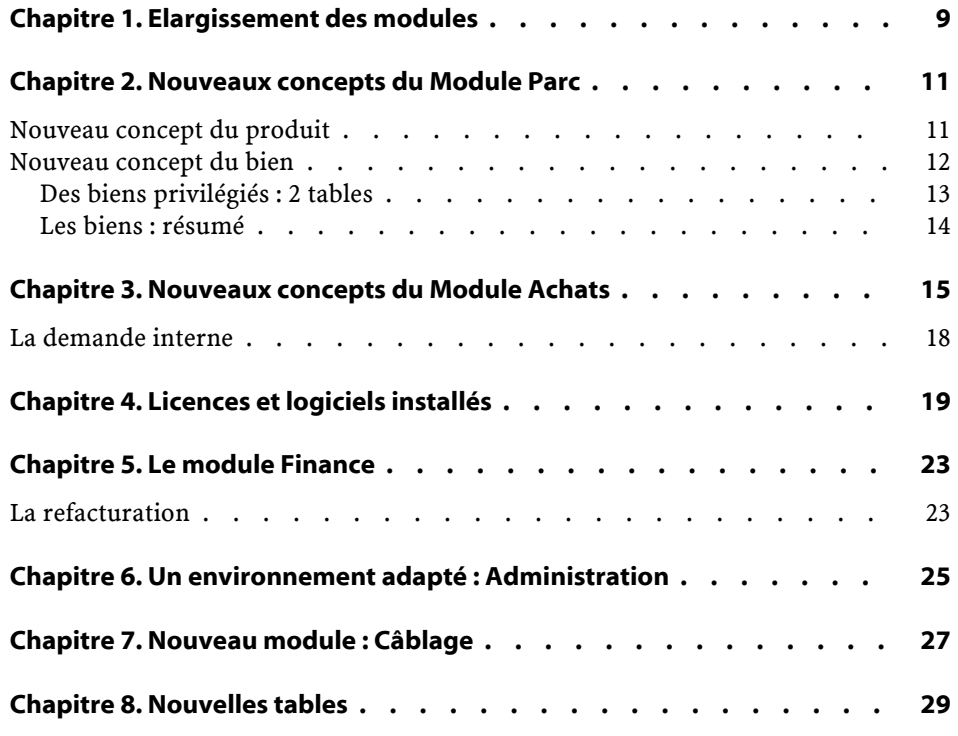

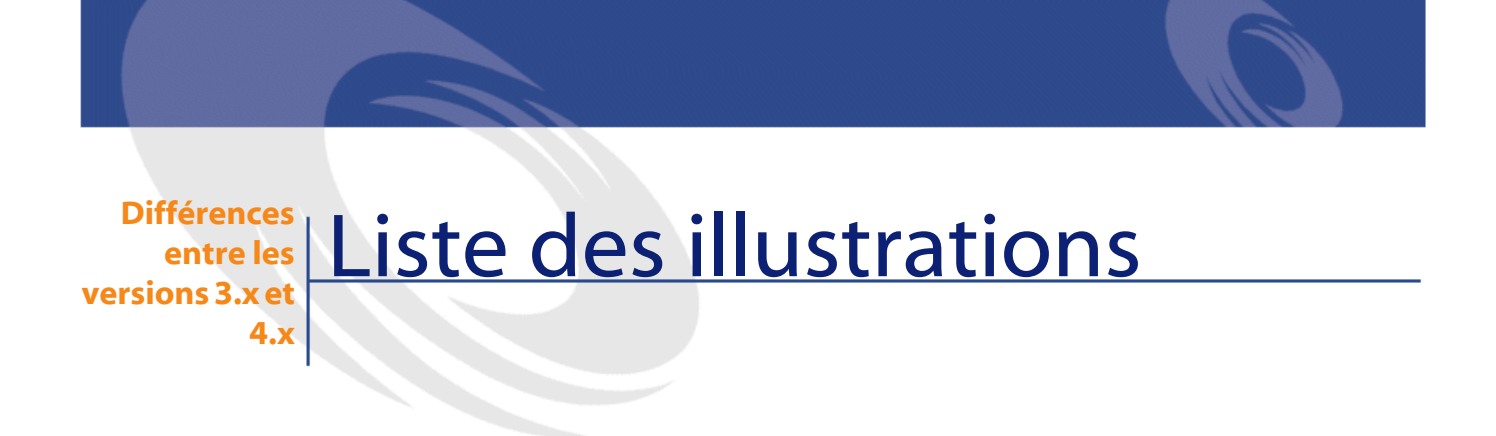

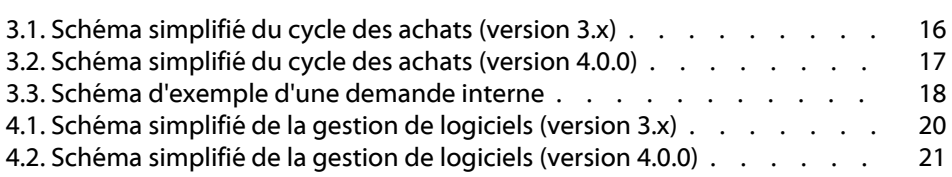

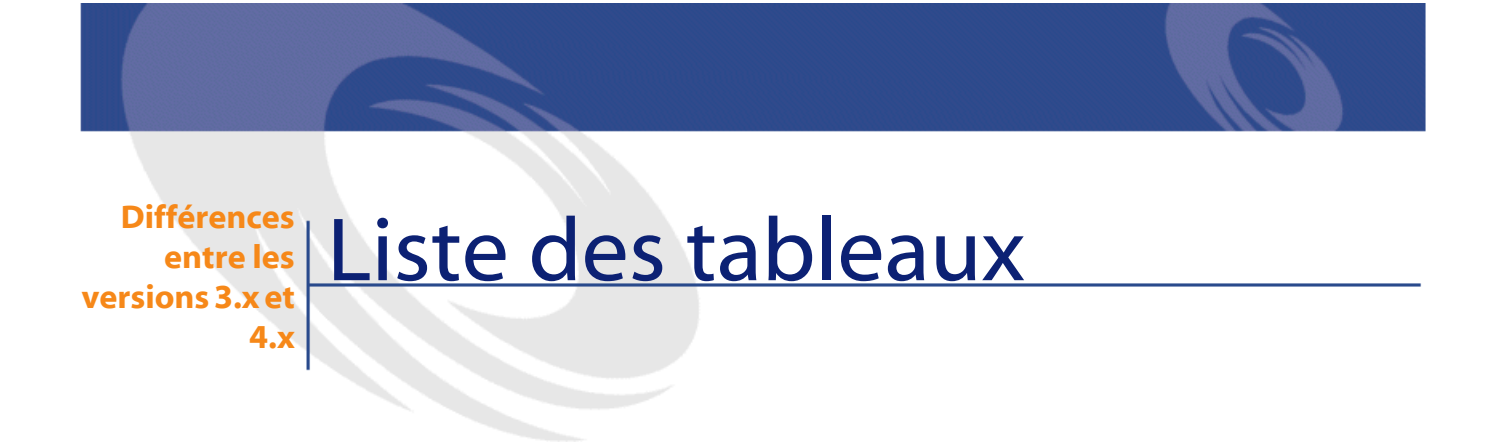

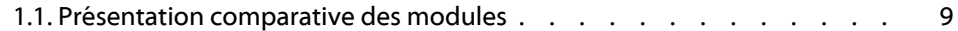

# **1** Elargissement des modules

**CHAPITRE**

#### <span id="page-8-0"></span>• Dans une version 3.x , six **modules**, offrent un ensemble de fonctions permettant la gestion et le suivi d'un bien sous tous ses aspects.

<span id="page-8-1"></span>• La version 4.0.0 propose toujours ces **modules**, mais il y en a sept, et chacun d'eux prend désormais un sens beaucoup plus large. Trois de ces modules présentent aujourd'hui un certain nombre d'enrichissements importants et un nouveau module est intégré.

#### **Tableau 1.1. Présentation comparative des modules**

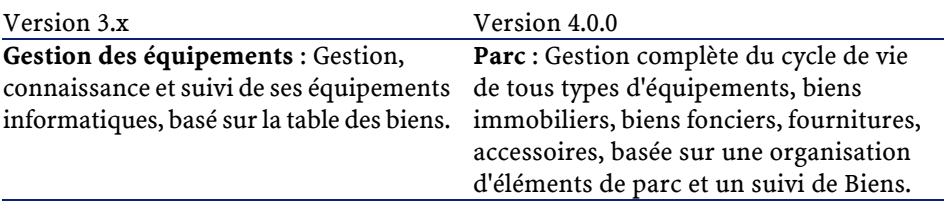

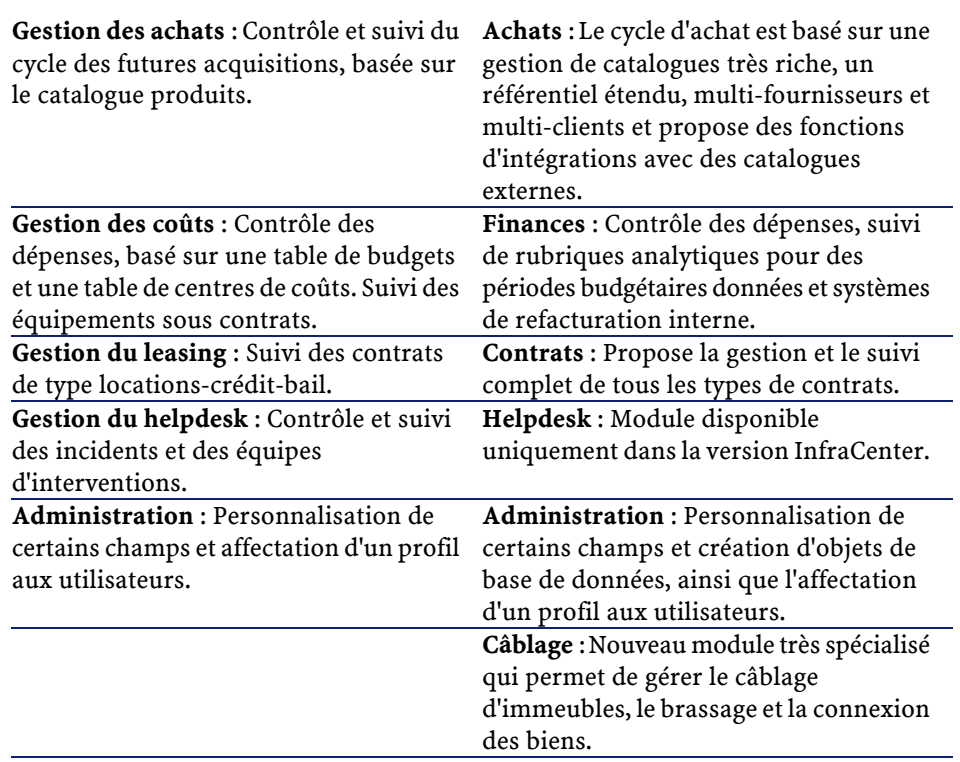

Faire l'acquisition d'un ou plusieurs modules implique toujours sinon plus, une organisation réfléchie et rigoureuse des informations, et des acteurs impliqués.

AssetCenter

## **2** Nouveaux concepts du Module Parc

<span id="page-10-0"></span>Quelle que soit sa version, module **Gestion des équipements** (3.x) ou module **Parc** (4.0) AssetCenter propose des fonctions permettant une connaissance très précise de ses acquis. Qu'il s'agisse de biens de contrats, d'interventions de formations ou autres.

<span id="page-10-1"></span>Cependant, parce que chacun des **biens** n'a pas la même importance financière, matérielle, technique ou commerciale, et pour mieux gérer cette différence, le module **Parc** d'AssetCenter réorganise le concept **biens**.

### **Nouveau concept du produit**

**CHAPITRE**

- Dans AssetCenter version 3.x, le catalogue **Produits** est un seul et même catalogue, proposant à la fois la description des ses références internes et les références fournisseurs sous la forme d'un lien avec la table des sociétés. Chacun des produits étant organisé via une **catégorie** conditionnée par sa nature.
- AssetCenter version 4.0 distingue maintenant deux espaces de gestion : ses propres références internes, décrites sous forme d'arborescence : les

**AssetCenter** 

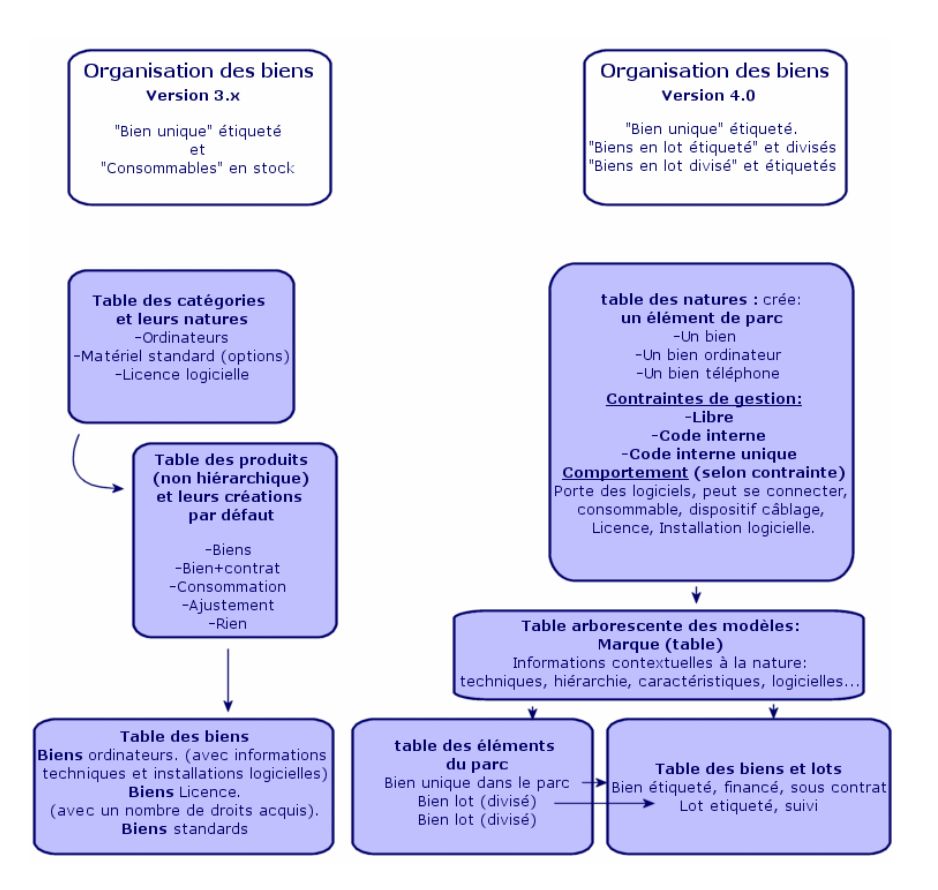

**modèles** conditionnés par une **nature** et des **produits** liés à des **catalogues de références** fournisseurs, destinés au module **Achats**.

### <span id="page-11-0"></span>**Nouveau concept du bien**

- Dans AssetCenter version 3.x, la table des **Biens** contient des éléments uniques, décrits par des caractéristiques, identifiés par un code interne, un code barre, financés, maintenus, sous contrat.
- Pour permettre une gestion plus large des biens sous toutes ses formes et autoriser des différences entre chacun d'eux, AssetCenter version 4.0 propose une gestion plus fine. Un bien est un **élément unique** ou un élément sous forme de **lot**. Ces éléments, selon leur importance, seront décrits dans une table d'**Éléments du Parc** comme éléments localisés d'un

inventaire organisé, et gérés plus finement dans une table de **biens étiquetés**, suivis, financés, sous contrats, maintenus...

Ceci permet de gérer ses acquisitions sous deux aspects, avec peut être des **acteurs différents**.

#### **Un gestionnaire de Parc qui va maîtriser complètement son inventaire.**

#### **Un responsable de Biens qui va maîtriser le suivi et la vie des biens.**

Quel matériel ? quelle configuration ? quelle quantité ? quelle unité, quelle affectation ? dans quel stock ? Où ? quel Centre de coût ?

Quelle étiquette, quel numéro de série, quel coût, quel contrat, quel immo, quelle commande, quelle facture....

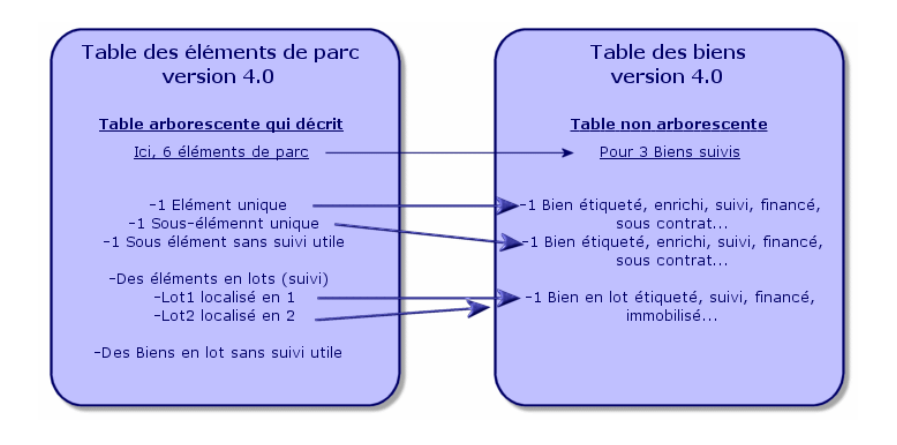

### <span id="page-12-0"></span>**Des biens privilégiés : 2 tables**

- Dans AssetCenter version 3.x, **1 même table,** celle des **biens** décrit des biens de **3 natures** (définies par la catégorie) : Des biens standards, des biens ordinateurs, des biens licences.
- Dans AssetCenter version 4.0, **2 tables** complètent la table des **biens** pour distinguer et enrichir différemment des ordinateurs et des téléphones : la table des **ordinateurs** et la table des **téléphones**.

Des biens ordinateurs et des biens téléphones nécessitent une gestion d'informations très différentes qui implique peut être des acteurs différents. Ceci est pourquoi il existe dans AssetCenter version 4.0 la table des **téléphones** et la table des **ordinateurs**.

De plus, ces tables privilégiées permettent ainsi d'envisager un import externe adapté.

### <span id="page-13-0"></span>**Les biens : résumé**

Quelle que soit la version, un **bien**AssetCenter est toujours un **bien**, c'est à dire un élément du patrimoine dont il faut une bonne connaissance pour le gérer au mieux, de son acquisition à sa fin de vie.

AssetCenter 4.0 propose différentes approches de ce bien, selon son importance et sa nature.

Ces approches impliquent auparavant la réponse à un jeu de questions comme :

- Quels éléments souhaite-t-on gérer dans AssetCenter ?
- Sous quelles formes ? à l'unité, en quantité, comme configuration, avec options, avec unité, en consommables....
- Quelles sont les informations pertinentes nécessaires à leur suivi ?
- Quel est le suivi le plus approprié ?
- Comment et par qui seront-ils modifiés, enrichis ? Qui gère quoi ?
- Quel est le cycle prévu pour les nouvelles acquisitions ?
- Etc.

Cette dernière question nous amène au second module : **Les Achats**

# **3** Nouveaux concepts du Module Achats

**CHAPITRE**

- <span id="page-14-0"></span>• Dans AssetCenter version 3.x, le **cycle des achats** est le suivant :Demandes, Validations des demandes par un workflow, Devis, Commandes, possibilité de création en attente de Réception, Réception et rapprochement de facture sur lignes de Commandes. Avec possibilité de démarrer le cycle depuis la Demande ou la Commande ou le Devis.
- Dans AssetCenter version 4.0.0 le **cycle des achats** est totalement lié aux références des catalogues fournisseurs, de ce fait, la "Demande" sort du contexte "Produits-fournisseurs" pour devenir l'expression d'un besoin interne. Elle est donc principalement liée à une demande de **modèle**.

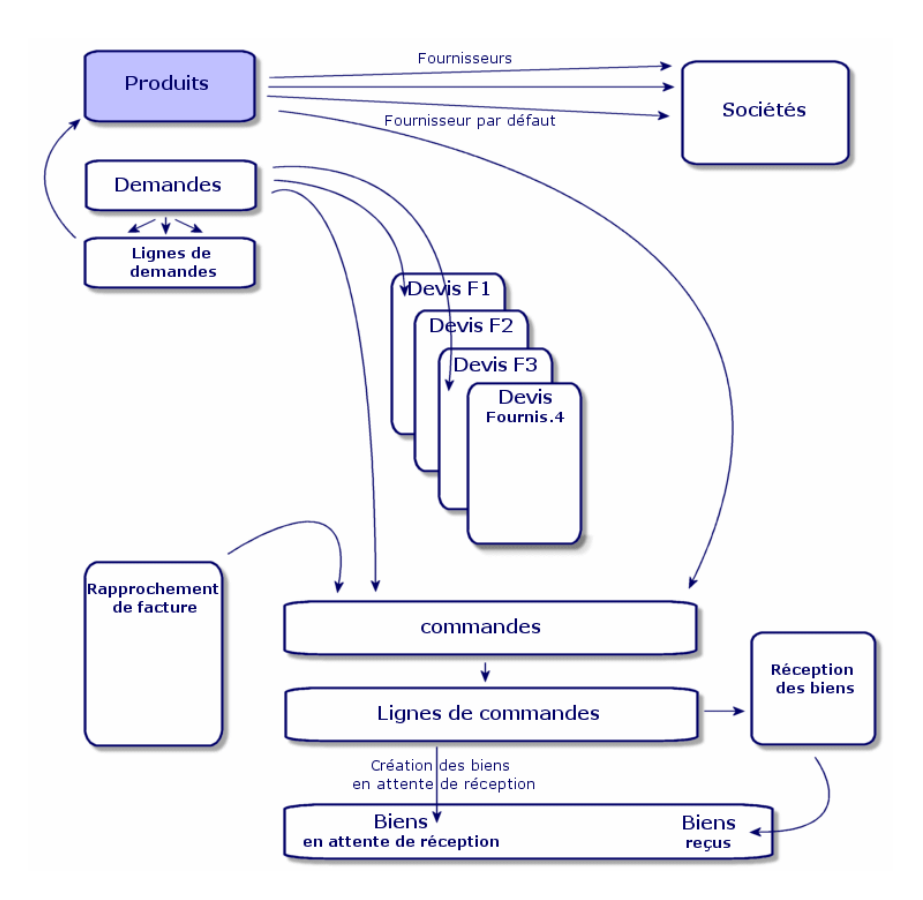

<span id="page-15-0"></span>**Figure 3.1. Schéma simplifié du cycle des achats (version 3.x)**

Le cycle des achats dans AssetCenter version 4.0.0 est basé sur la construction d'un catalogue de références-produits-fournisseurs actif, efficient, dynamique, et très étendu : tarif en volume, en lot, gestion d'unités. Pour gérer au mieux cette richesse d'information, des fonctions d'intégrations externes sont prévues. (Get-Resources...)

Cette dynamique doit permettre des commandes précises, renseignées, affinées, sur des produits référencés selon des propositions fournisseurs.

Pour une bonne gestion de ces acquisitions, cycle des achats doit respecter toutes les étapes :

• **On ne passe pas une commande sans une demande préalable**, comme le proposait la version 3.x.

• **Le "devis" de la version 3.x est dans la version 4.0.0, devient une "commande"** identifiant le fournisseur et dont le "statut" est passé à "Valorisation demandée".

<span id="page-16-0"></span>**Figure 3.2. Schéma simplifié du cycle des achats (version 4.0.0)**

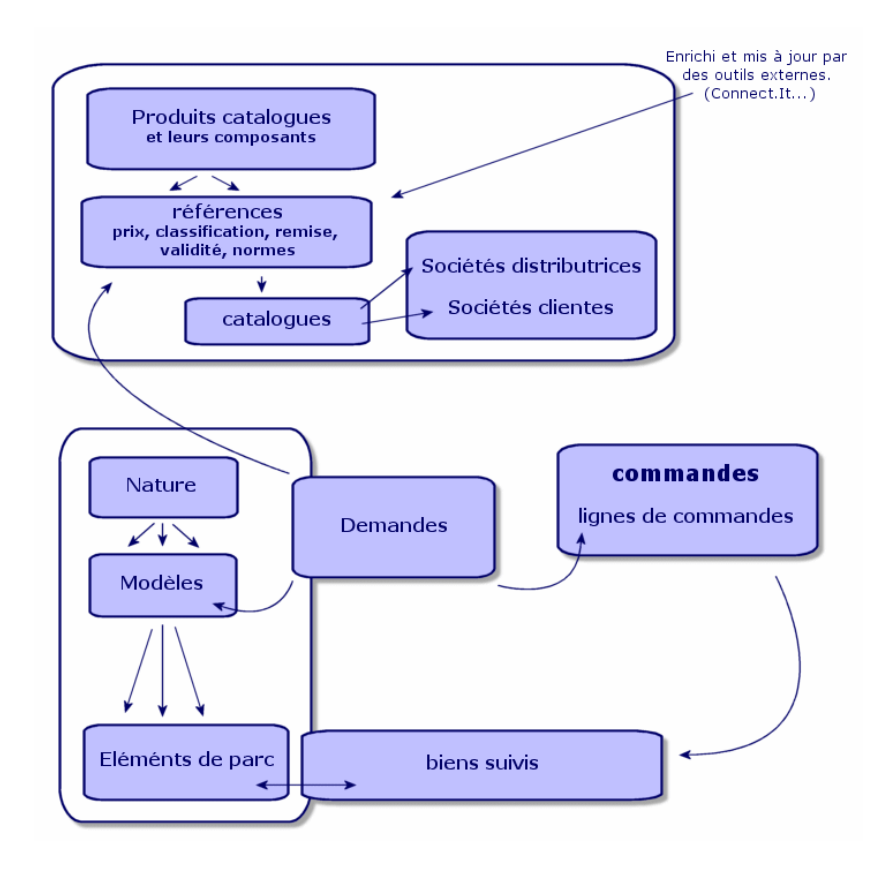

Ce schéma montre les trois espaces de gestion possibles :

- Des acheteurs, ou personnes ayant la connaissance des références fournisseurs et responsables des commandes.
- Des gestionnaires de parc, ou personnes ayant la connaissance de l'inventaire et responsables de son organisation, des stocks, des quantités, de leur localisation et affectation.
- Des gestionnaires de biens, ou personnes ayant la connaissance des biens importants et responsables de leurs coût, leur suivi financier et contratctuel.

## <span id="page-17-0"></span>**La demande interne**

- Dans AssetCenter version 3.x, la demande est possible uniquement sur acquisition du module **Achats**.
- Dans AssetCenter version 4.0, la demande étant sortie du contexte "Catalogues Fournisseurs", la **Demande interne** est désormais disponible sans le module **Achats**.

Cependant, attention, cette demande interne n'est pas un **module achats** en réduction, elle ne fera évidemment pas l'objet d'une commande et d'une réception.

Elle permet de définir principalement des demandes de nature **interventions**, identifiant un **modèle** de cette nature, et un certain nombre de liens, comme le demandeur, le projet, l'imputation...

<span id="page-17-1"></span>L'exécution de cette demande génère l'objet dans la table concernée.

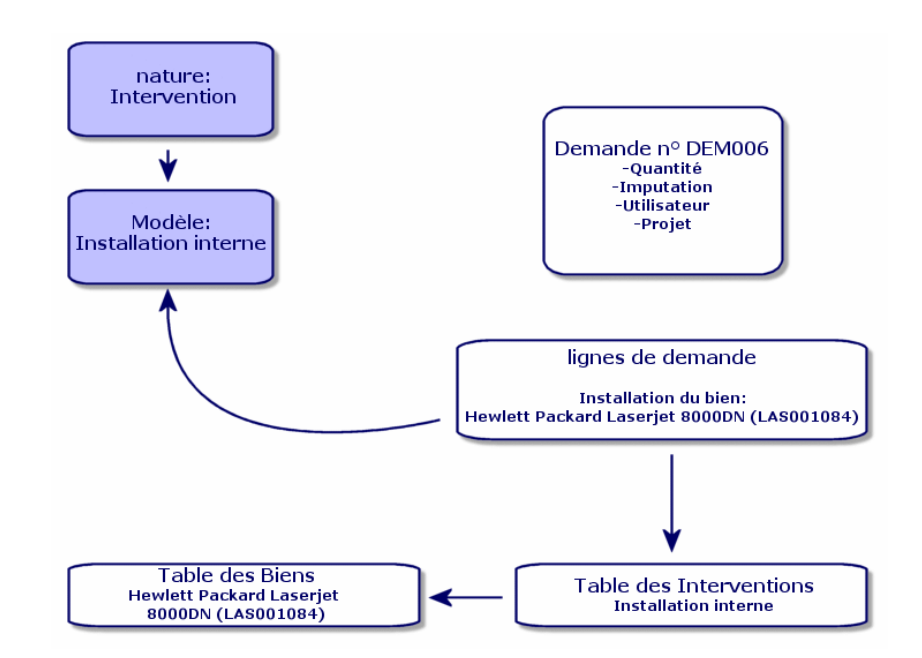

#### **Figure 3.3. Schéma d'exemple d'une demande interne**

## **4** Licenceset logiciels installés **CHAPITRE**

<span id="page-18-0"></span>• AssetCenter version 3.x, décrit des postes installés, des licences acquises dans les tables suivantes :**Les licences** sont décrites dans la table des **Biens**, et le type mono/multiple permet de gérer le nombre de droits acquis. **l'ordinateur** ou poste est décrit dans la table des **Biens**, et son code interne l'identifie comme élément unique. **Les logiciels** sont décrits dans la table des **Répertoires de logiciels** (enrichie principalement par l'import d'un outil d'inventaire de type IDD). **Les logiciels installés** sont décrits dans la table des **Installations logicielles** sous la forme d'un **lien** entre le "Poste ordinateur" et les "logiciels" (enrichie principalement par l'import d'un outil d'inventaire de type IDD). **Les compteurs** sont décrits dans la table des **Compteurs** et rapprochent le nombre de droits acquis des licences et les installations correspondantes.

#### $M$  Note :

Cette gestion ne permet pas une représentation graphique globale des composants d'un poste : ses sous-biens ne peuvent être que des sous-biens Matériels ou Licence mais les installations sont visibles seulement dans un autre onglet.

- AssetCenter version 4.0 permet cette représentation graphique complète via l'organisation d'un élément de parc. **l'ordinateur** ou poste est décrit comme un **Élément de parc** et comme Bien Ordinateur
	- **La licence** est décrite comme **Élément de parc** composant de l'ordinateur, et son type mono/multiple permet de gérer le nombre de droits acquis.
	- **L'installation logicielle** est décrite comme **Éléments de parc** composant de l'ordinateur
	- **Le compteur** est décrit dans la table des **Compteurs** et rapproche le nombre de droits acquis des licences et le nombre d'installations correspondantes.

<span id="page-19-0"></span>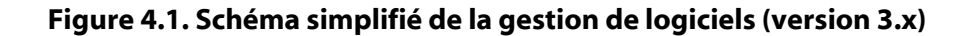

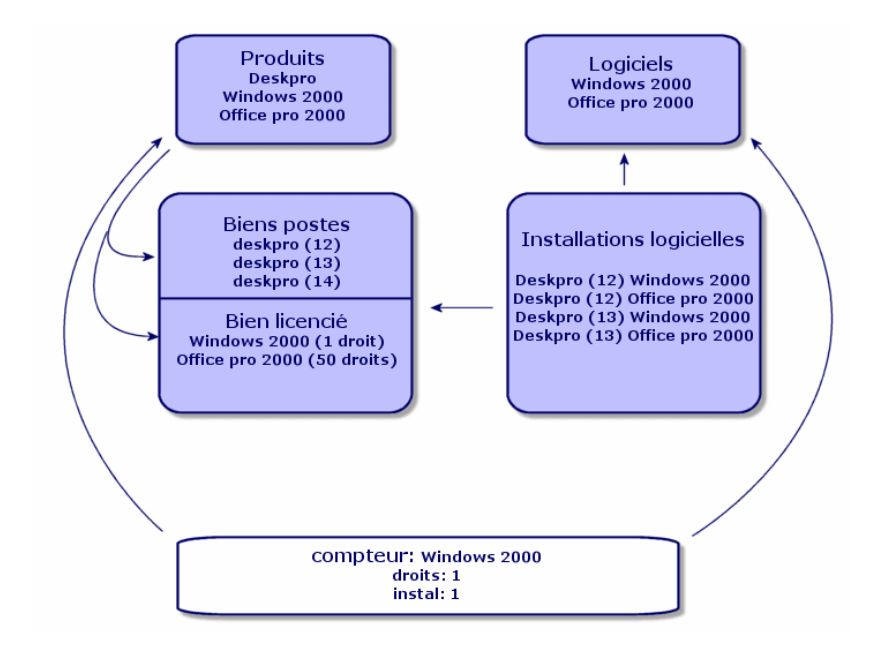

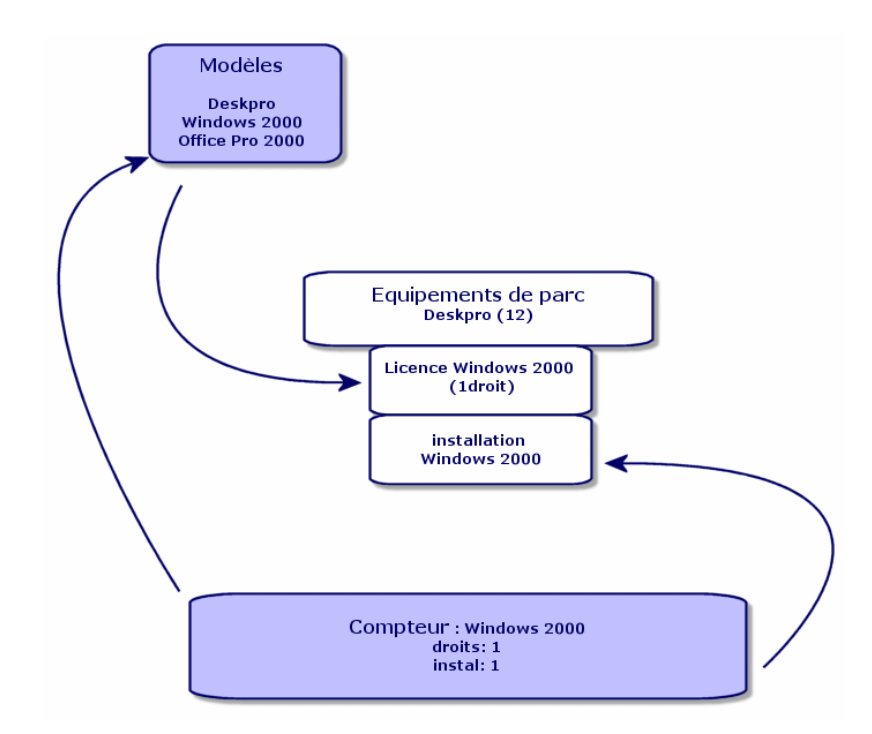

<span id="page-20-0"></span>**Figure 4.2. Schéma simplifié de la gestion de logiciels (version 4.0.0)**

## **5** Le module Finance **CHAPITRE**

- <span id="page-22-0"></span>• Le module **Gestion des coûts** d'AssetCenter version 3.x propose un contrôle des dépenses via deux imputations, **Budgets** et **Centre de coûts**.
- <span id="page-22-1"></span>• Le module **Finances** d'AssetCenter version 4.0 propose un contrôle beaucoup plus pointu de ses dépenses. Il se base sur la mise en place d'un **exercice budgétaire** selon deux axes : Temporel ou **périodes** et **rubriques** ou postes budgétaires.

### **La refacturation**

Afin de gérer l'équilibre des postes, et de mesurer au plus prêt les coûts d'un service, AssetCenter 4.0 propose la mise en place d'un système de Refacturation suivant les règles propres à l'entreprise.

Un système de refacturation implique :

- Une définition des procédures et des règles qui vont être liées à une refacturation.
- Une définition de l'événement d'entrée dans la refacturation.

AssetCenter

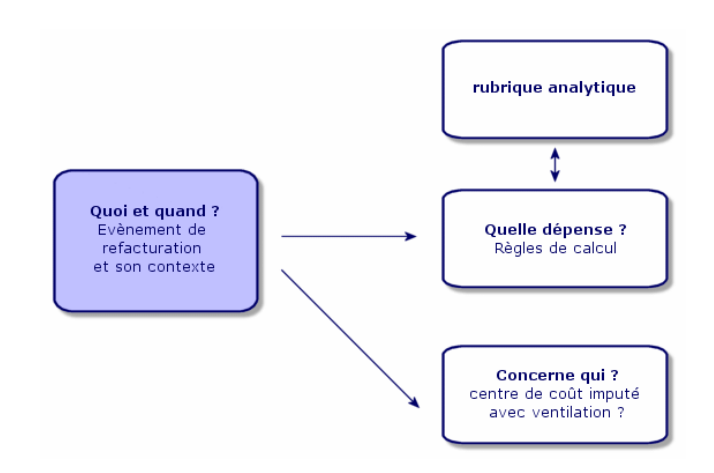

# **6** Un environnement adapté : Administration

**CHAPITRE**

<span id="page-24-0"></span>Le module **Administration** d'AssetCenter Version 3.x :

• La personnalisation du poste est sauvegardée dans des **fichiers .ini** du poste.

La personnalisation de la base consiste à personnaliser les champs :

- Nom
- Type
- Obligatoire
- Lecture seule
- Historisé
- Valeur par défaut

La personnalisation d'un utilisateur consiste à lui associer un profil, lié à des droits d'utilisation sur les tables avec restrictions d'accès possibles sur certains enregistrements.

Le module **Administration** d'AssetCenter Version 4.0.0 :

• La personnalisation des utilisateurs est sauvegardée dans une **table de la base** : amSysConfig.

La personnalisation de la base permet la création de nouveaux objets (tables, champs...)

La personnalisation de la base consiste à personnaliser les champs :

- Nom
- Type
- Obligatoire
- Lecture seule
- Historisé
- Valeur par défaut
- Hors contexte

La personnalisation d'un utilisateur consiste à lui associer un **profil**, lié à des **droits d'utilisation** sur les tables avec restrictions d'accès possibles sur certains enregistrements et lié à des **droits fonctionnels**

#### **Configuration Utilisateur (amSysConfig)**

Personnalisation Administrateur : nouvelles tables, nouveaux champs, actions... Système : objets (tables, écrans, actions...) non modifiables

# **7** Nouveau module : Câblage

<span id="page-26-0"></span>Le module de **Câblage** fait appel à des connaissances techniques dans les domaines suivants :

- Organisation des systèmes de câblage,
- Techniques de câblage,
- Matériel de câblage,
- Standards de câblage.

Ce module permet :

**CHAPITRE**

- de tenir un inventaire physique et détaillé des câbles et dispositifs de câblage,
- de vérifier la continuité filaire des câbles,
- de créer des projets et interventions pour la pose ou l'enlèvement de câbles,
- de définir des standards de câblage afin d'homogénéiser le mode de connexion entre câbles.

# **8** Nouvelles tables **CHAPITRE**

<span id="page-28-0"></span>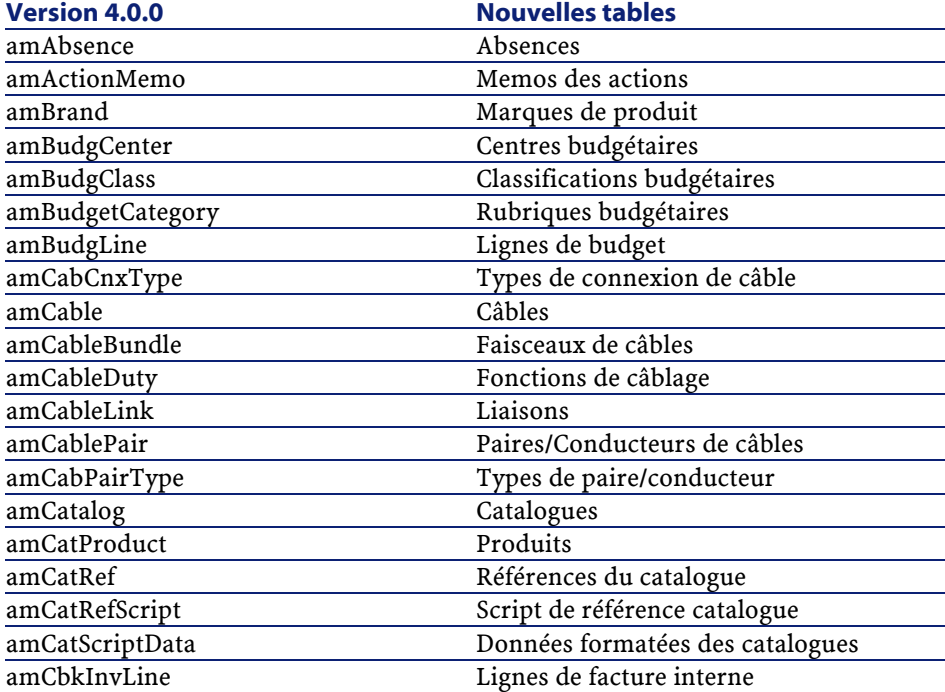

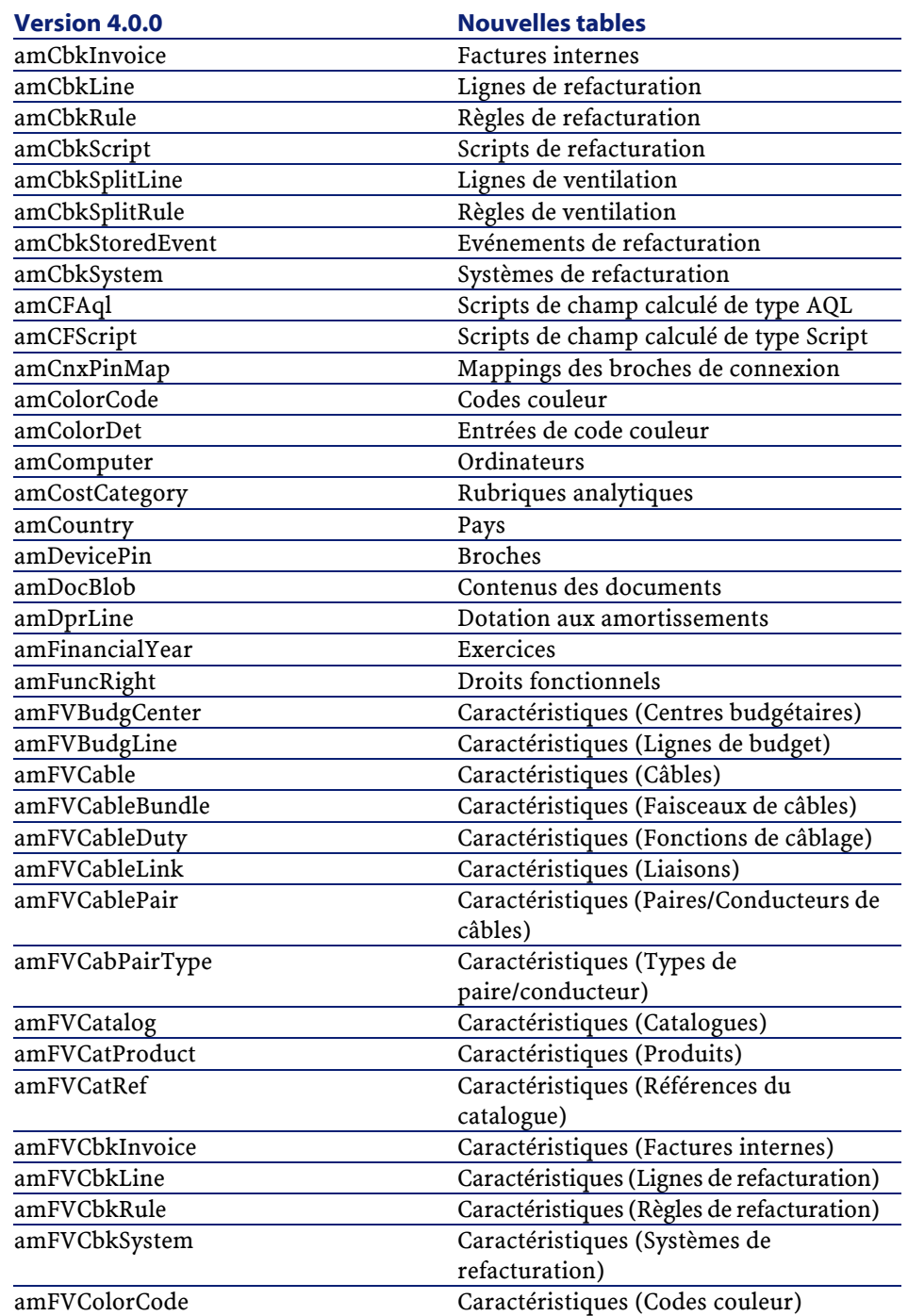

#### Différences entre les versions 3.x et 4.x

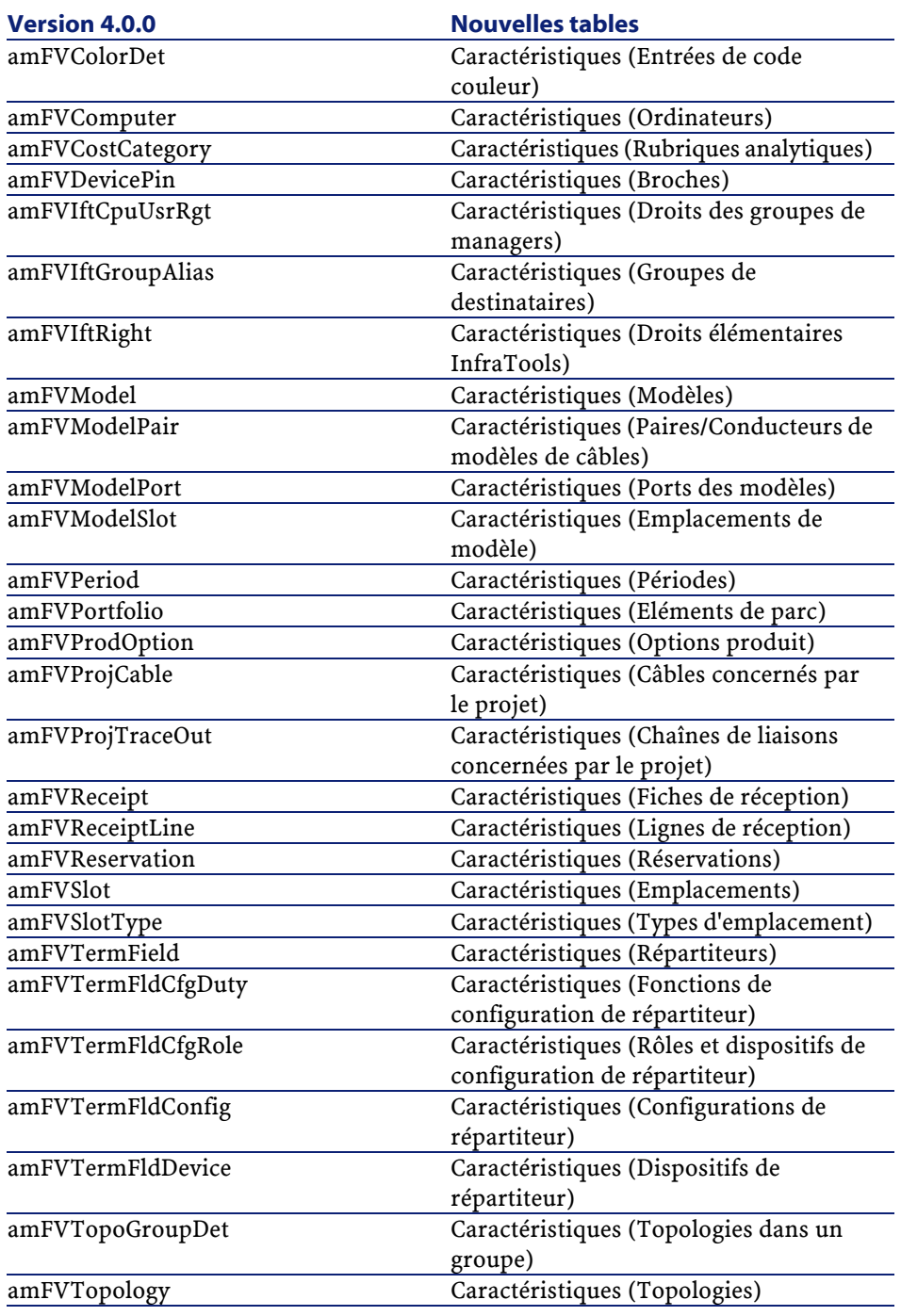

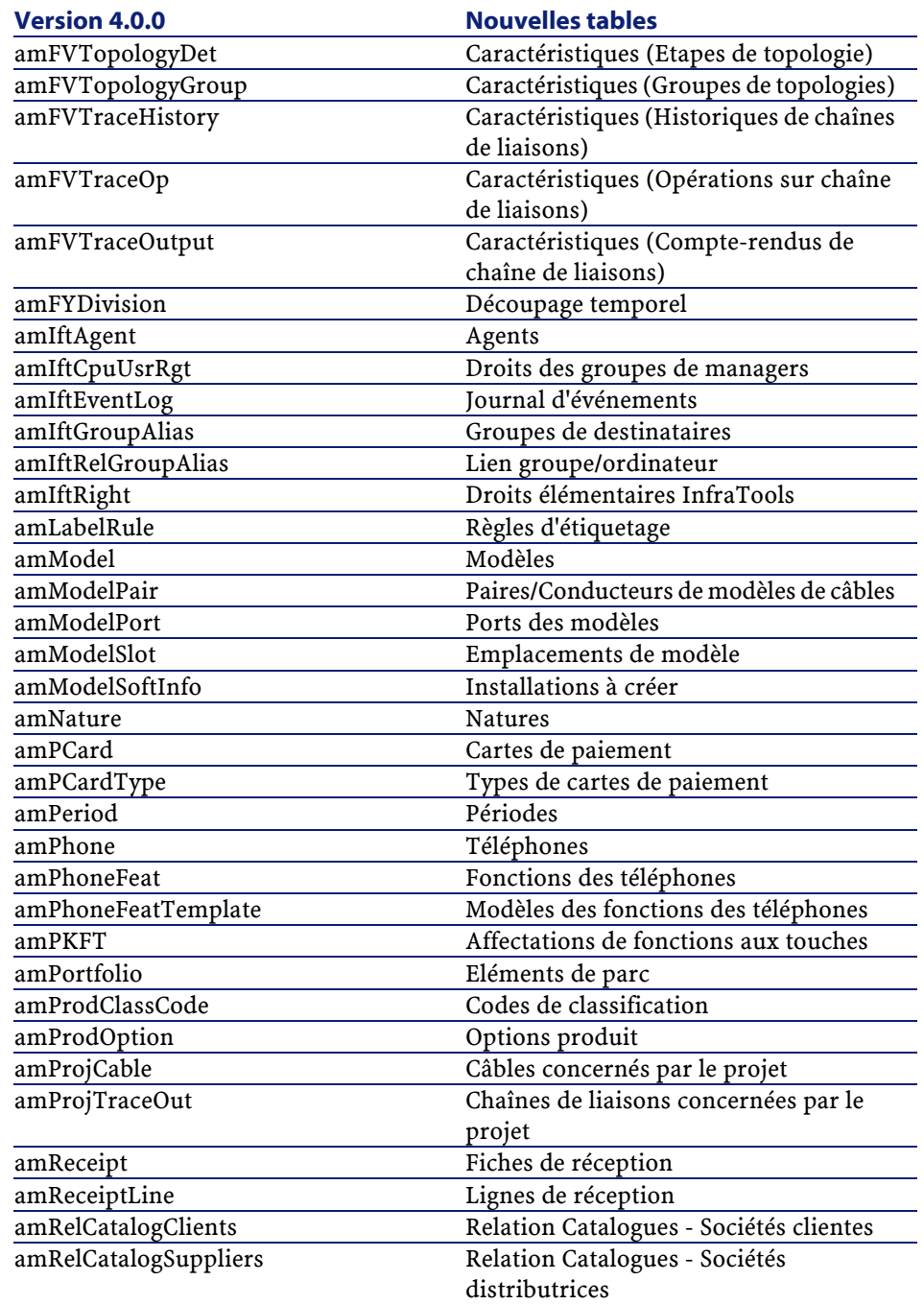

#### Différences entre les versions 3.x et 4.x

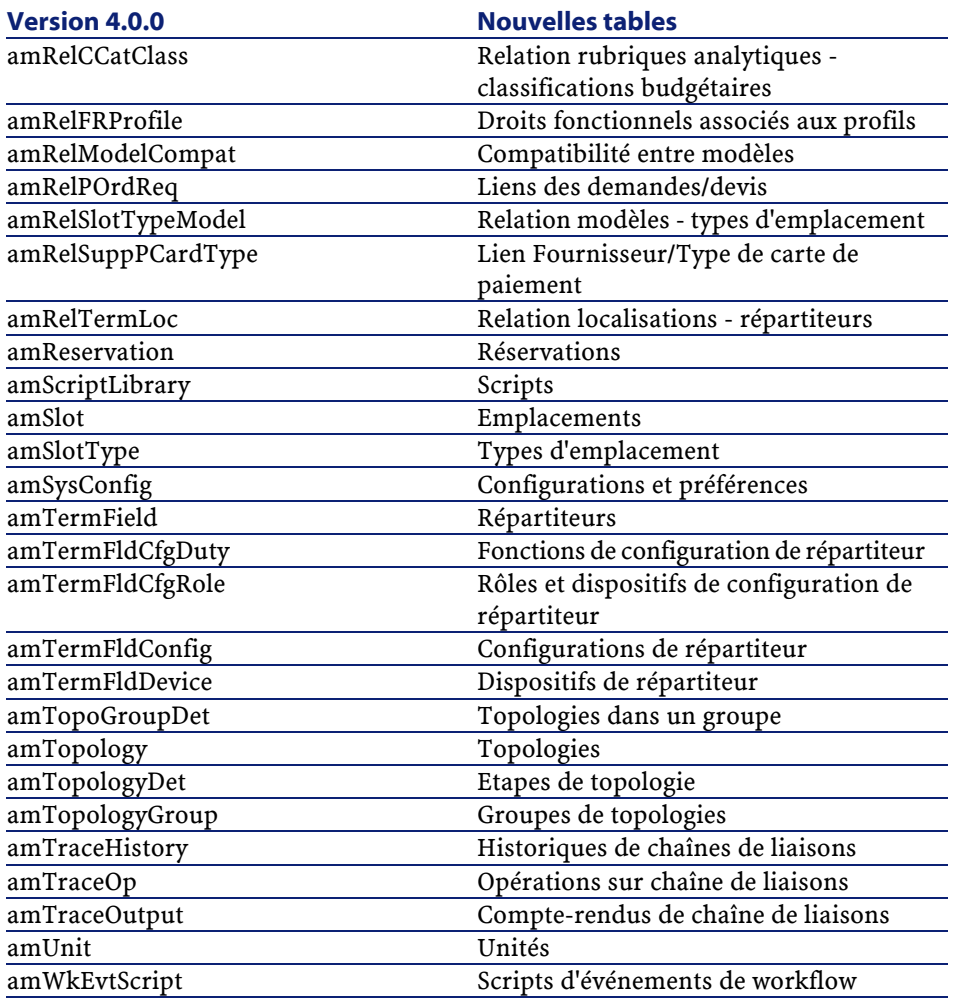

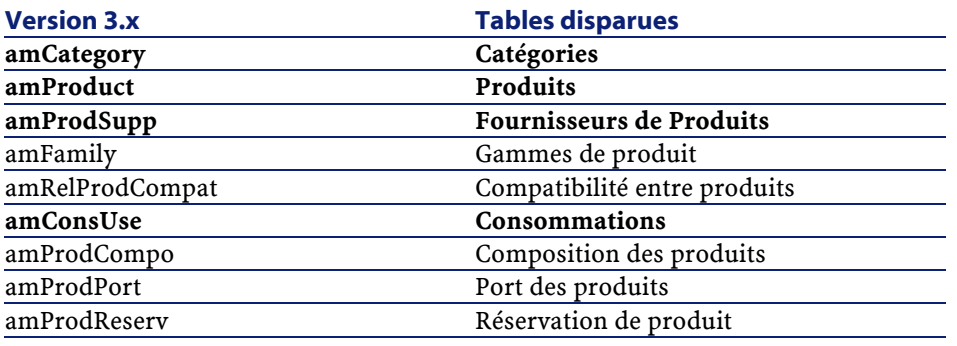

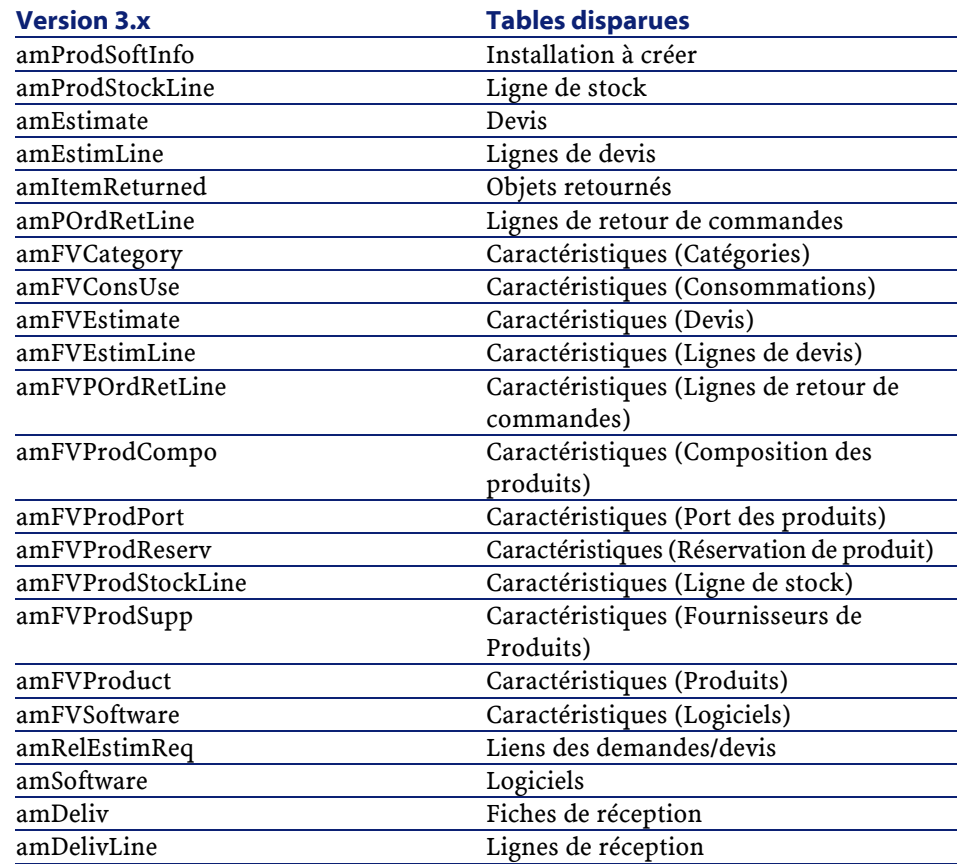

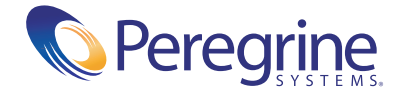